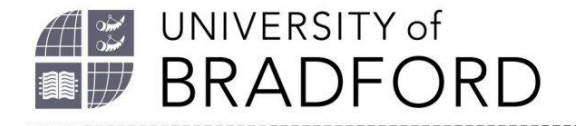

## **Adding a section to your reading list**

Welcome to this video which will show you how to add a section to your reading list.

Hover over your list and you will see add resource / paragraph / section appear.

Click on add section.

Add a title for your section and further description if needed.

Click on Save.

Your section is currently empty. Click on add resource to start adding resources, or, drag resources on your list into the section using the arrows on the right.

Publish the list so students can see the new section.

The University of Bradford retains copyright for this material, which may not be reproduced without prior written permission. If you need to view this document in an alternative format or have any comments on the content email: *[lib-webadmin@bradford.ac.uk](mailto:lib-webadmin@bradford.ac.uk)*